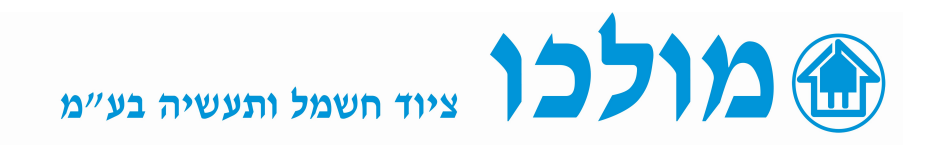

## בקרי כופל הספק סדרת DCRL

## הוראות הפעלה/והגדרות ראשוניות ( BAS ) :

- בהפעלה ראשונית ללחוץ על MODE 5 שניות.
- מופיע מסך SET ומתחתיו BAS , ללחוץ AUT
- $\bf 001A$  מופיעה מסך  $\bf 011A$  ומתחתיו  $\bf 0$ FF , לחיצה על חץ למעלה לגלול עם מקשי החיצים עד לערך הראשוני של המשנ"ז המותקן בלוח (לדוגמא: A200( .
	- ילחוץ AUT ומופיעה מסך P.02 ומתחתיו 5A זהו הערך של המשני במשנ"ז ל (אפשר לבחור בין  $A \nmid A \nmid A \nmid A$  בעזרת החיצים).
- ללחוץ  $\bf{L}$  ומופיעה מסך  $\bf{P.03}$  יש להגדיר על איזו פאזה יושב המשנ"ז, ברירת מחדל . כמוגדרת  $13$  (כמו בשרטוט חיווט)
	- ללחוץ AUT ומופיעה מסך P.04 קוטביות המשנ"ז , ברירת מחדל מופיע  $\overline{\text{AUT}}$
	- ללחוץ AUT ומופיעה מסך .05P המתחים שקורא הבקר VOLTAGE INPUT ברירת מחדל מוגדר 2L1-L) בהתאם לשרטוט חיווט).
- ללחוץ AUT ומופיעה מסך P.06 ערך הקבל הכי קטן : יש לגלול בחיצים עד לערך הקבל הרצוי ב KVAR.(ערך זה יהיה המחלק כדי להגדיר ערכי הקבלים של בנק הקבלים ראה דוגמא בתחתית הדף P.11 - $P.18$ 
	- 400V ללחוץ ללחוץ המופיעה מסך  $0$ .07 ערך מתח הקבלים המותקנים, ברירת מחדל ניתן לכיול בעזרת החיצים בפנל.
		- ללחוץ AUT ומופיעה מסך .08P ערך התדר הנומינלי ברשת, ברירת מחדל AUT ניתן לשינוי.
		- ללחוץ AUT ומופיעה מסך P.09 ערך זמן מינימלי להפעלה/ניתוק פעולות הקבלים, ברירת מחדל 60 שנ'.
- ללחוץ  $\bf{A}$  ומופיעה מסך  $\bf{P.10}$  רגישות הפעלה/ניתוק ככל שהערך גבוה כך הבקר יגיב באיטיות ופעולות כניסה/יציאה של הקבלים תתארך, ברירת מחדל מוגדר 60 שנ' .
- ללחוץ AUT ומופיעים מסכים P.11-18 ערך ההכפלה עבור נתון  $\bf 06$ . כדי להגדיר את ערך המכפיל לקביעת גודל הקבל עבור כל ממסר הפעלה שלו(ופונקציות נוספות לכל ממסר להלן פרוט ) .
	- OFF -לא בשימוש.
		- 32...1 ערך המכפיל.
			- . תמיד בעבודה  $\bf{ON}$
	- התראה במצב פתוח. הממסר נסגר בכל מצב שהתראה כלשהיא מופעלת. התראה כשה ח - התראה במצב סגור, הממסר נפתח בכל מצב שהתראה כלשהיא מופעלת. -  $\rm{NCA}$ 
		- FAN מוגדר להפעלת אוורור מאולץ.
			- MAN ממסר נסגר במצב MAN .
			- AUT ממסר נסגר במצב AUT .
		- . בגמסר נסגר בהתאם לתקלות אלו. $\bf A13$  ממסר נסגר בהתאם  $\bf A13$
- $-$  ללחוץ AUT ומופיעה מסך P.19 הגדרת ערך יעד COS PHI כלחוץ כתופיעה מסך  $\rm{AUT}$ 
	- ללחוץ AUT ומופיעה מסך  $1.20$  הגדרת שפת ממשק המכשיר.
	- ללחוץ AUT ושוב נחזור למסך SET ומתחתיו BAS , לגלול עם החץ ל $\operatorname{SUT}$  וללחוץ ל AUT והמכשיר מוגדר לפעולה
		- בצד שמאל עליון של המסך מופיע סמל יד כלומר ידני ולכן יש ללחוץ שוב AUT/MAN בלחצה ארוכה כדי לעבור לאוטומט והבקר מוכן לפעולה.

## הערות:

- בעת הכנסת הגדרות נוספות תמיד יש לעבור למצב ידני ע"י לחיצה ארוכה על AUT/MAN ויופיע סמל יד כלומר ידני, ואז לחיצה ארוכה 5 שנ' על MODE ונכנסנו ל SET להגדרות נוספות (ומפה חוזרים על ההוראות הרצויות מעמוד קודם).
	- כדי לאתחל את המכשיר להגדרות היצרן יש ללחוץ על MODE 5 שנ' מופיע מסך SET ומתחתיו BAS ,לגלול ל CMD ןללחוץ MAN מופיע מסך  $3$  , יש ללחוץ MAN עד מסך  $\sim$  MAN מופיע מסך  $\sim$  ,  $01$ ומופיע הודעת  $\bf{0}K$  והמכשיר אותחל להגדרות יצרו, 3 לחיצות על לחצו למסך ראשי/ראשוני.

## דוגמא עבור הגדרת בנק הקבלים (עבור סעיפים .11-18P( :

הוגדר ללוח קבלים 6 קבלים בערכים הבאים : 50 , 20 , 20 10, 10, , 5 KVAR , 5 KVAR יוגדר ערך הקבל הכי קטן – שהוא  $P.06$ P.11 -P.18 יוגדרו לפי הנוסחה הבאה:

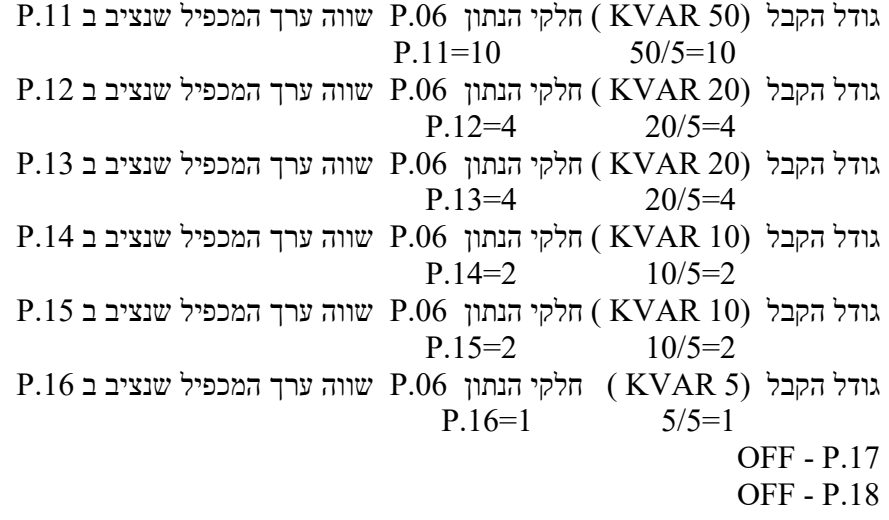

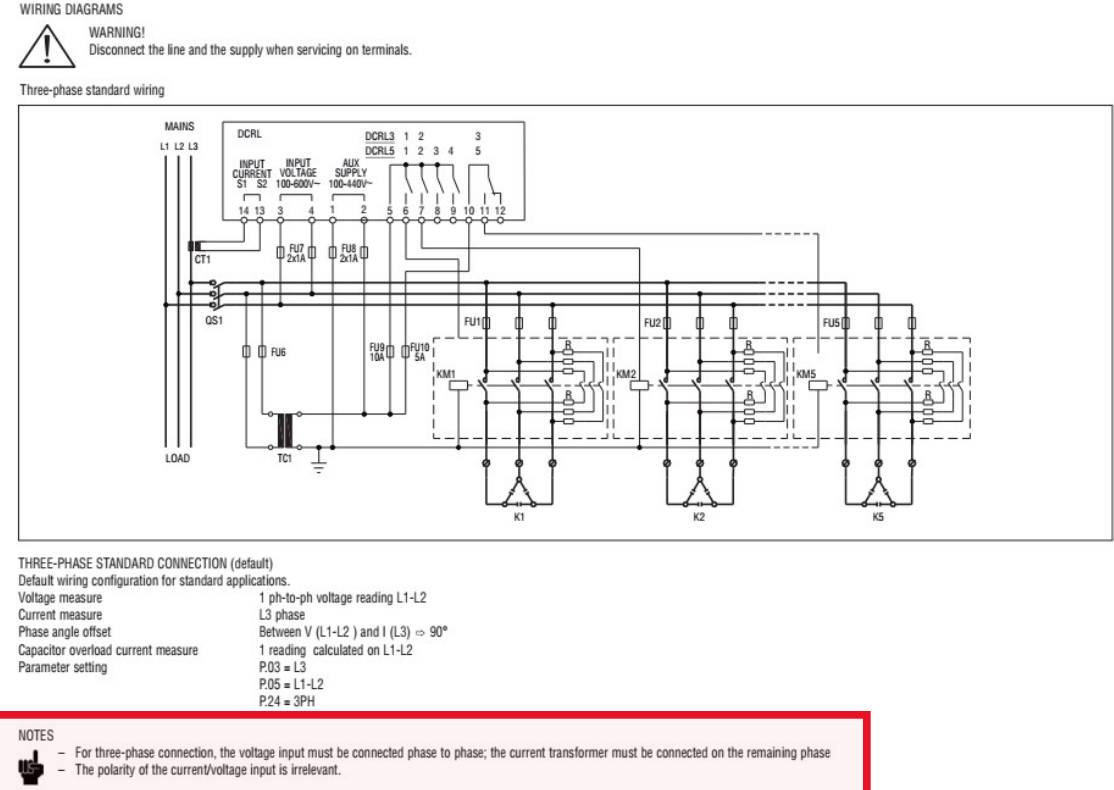

WIRING DIAGRAMS